## **Jak spustit simulaci**

Než začne žák řešit další část úlohy, seznámí se s ovládacími prvky simulace a vyzkouší si možnosti jejich nastavení. Pokud žák neprovádí žádné požadované akce, zobrazí se mu asi za minutu pokyn, co má udělat. Pokud ani během další minuty nic neprovede, ukáže se mu simulace, jak by vypadala, kdyby byly ovládací prvky nastaveny podle popisu v pokynech. Žák se už v obecných pokynech před zahájením testu dozví, že na všech stránkách úlohy se simulací si může návod prohlédnout znovu, pokud klikne na záložku "Jak spustit simulaci".

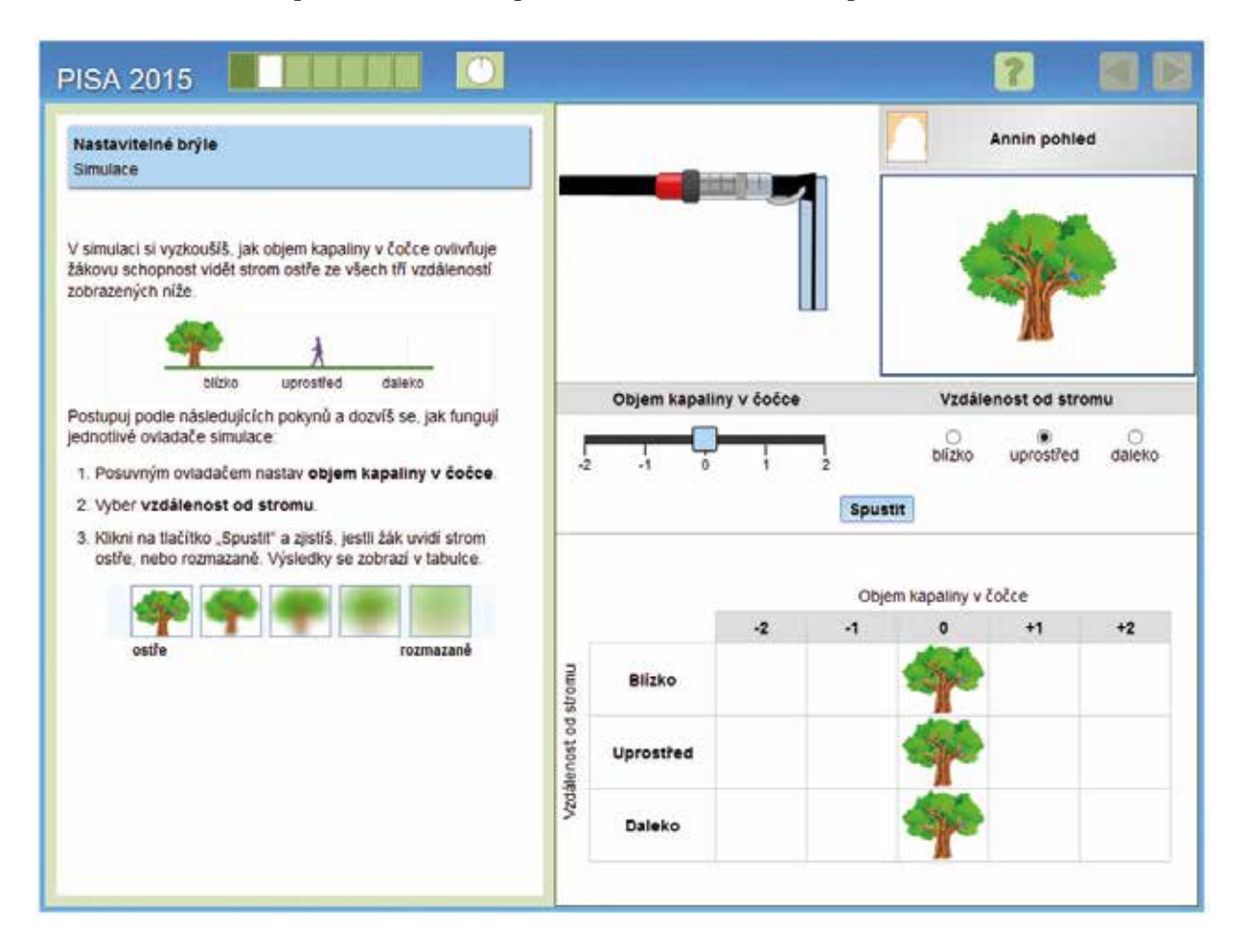

Žák může nastavit objem kapaliny v čočce brýlí v hodnotách -2, -1, 0, 1, 2 a vybírat vzdálenost od stromu − blízko, uprostřed, daleko. Po spuštění simulace každého zvoleného nastavení se v dané buňce tabulky zobrazí obrázek ze škály znázorňující ostrost zraku.

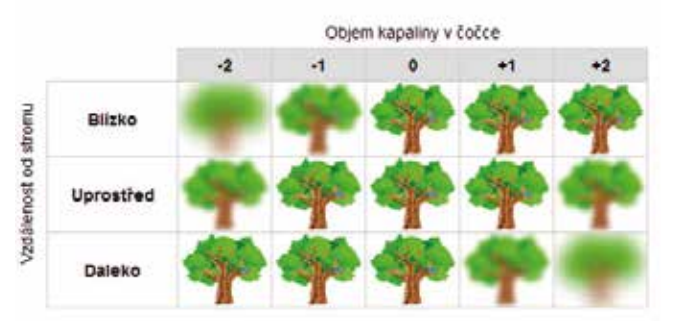